## **Sage SalesLogix E-marketing for SalesLogix Web 7.5.2+ TECHNICAL SPECIFICATIONS Plug-in version 7.5.2.16**

#### **General Stats**:

Been tested to fully work with SalesLogix Web 7.5.2 SalesLogix tables modified: **None** SalesLogix tables written to: 1 (History) Tables added: 4 (SpeHistory, SpeLeadHistory, SpeSurveyResponses, SpeSurveys, SpeSend) User controls added: 8 Navigation items: 1

#### **Tables created by E-marketing plug-in**

- 1. SpeHistory/SpeLeadHistory (Fields: 20, Size in bytes: 1397 bytes)
	- a. Association: Contact (by ContactID) or Lead (by LeadID)
	- b. Type: One-to-many
	- c. Rules:
		- i. Only written if the User selects the *Update History* action after sending emails from Swiftpage or stage results from Swiftpage Drip campaign
		- ii. Swiftpage Score information is also stored in this table
	- d. Fields:

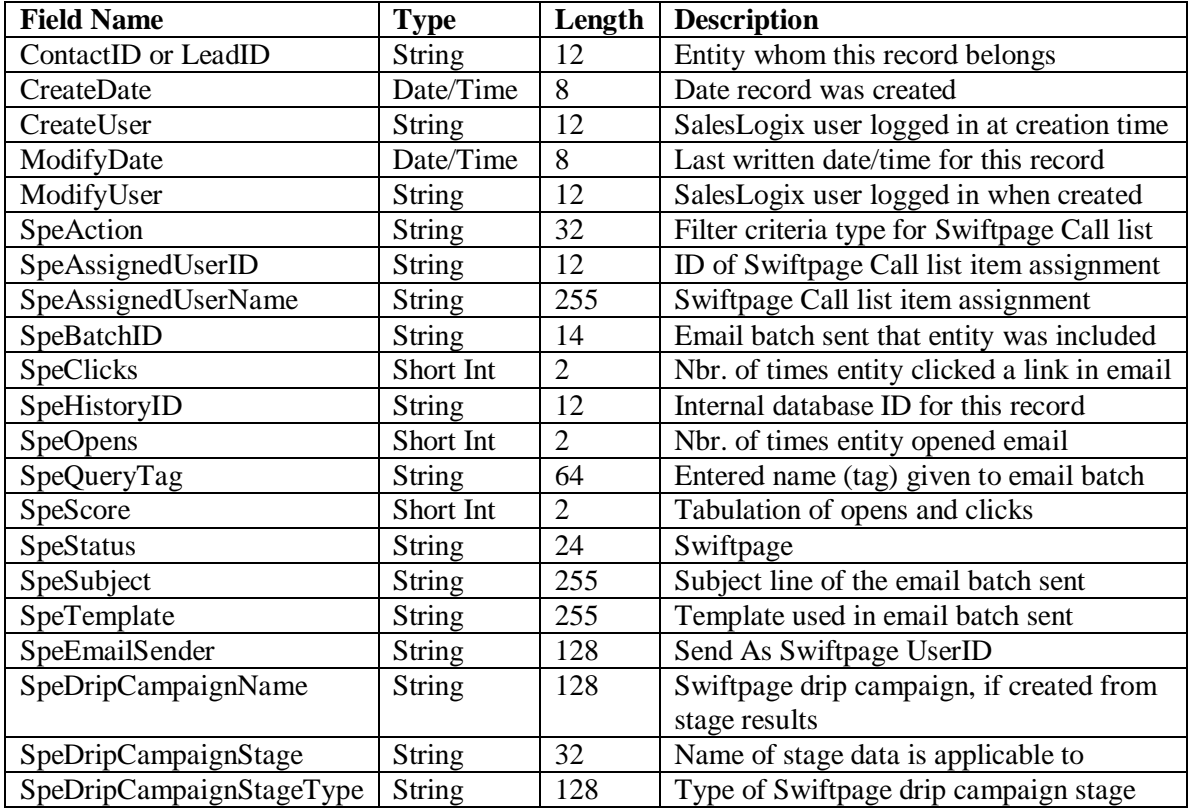

- 2. SpeSurveys (fields: 59, size in bytes: 13069)
	- a. Association: None
	- b. Type: n/a
	- c. Rules:
		- i. A SpeSurvey row is added per unique survey imported
	- d. Fields:

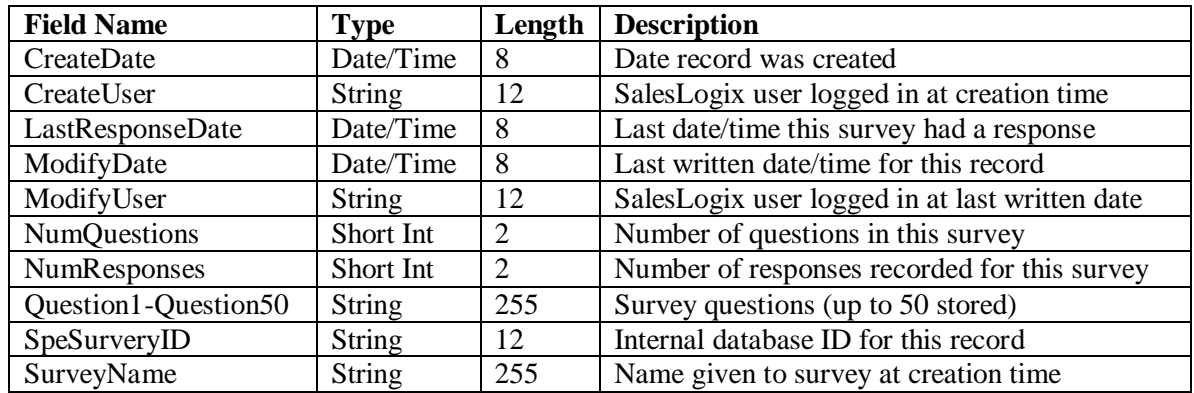

- 3. SpeSurveyResponses (fields: 58, size in bytes: 12834)
	- a. Association: Contact (by ContactID)
	- b. Type: One-to-many
	- c. Rules:
		- i. Created/Updated per Contact that participated in a Swiftpage survey, if the response date is *newer* than the SpeSurvey tables last modified date.
	- d. Fields:

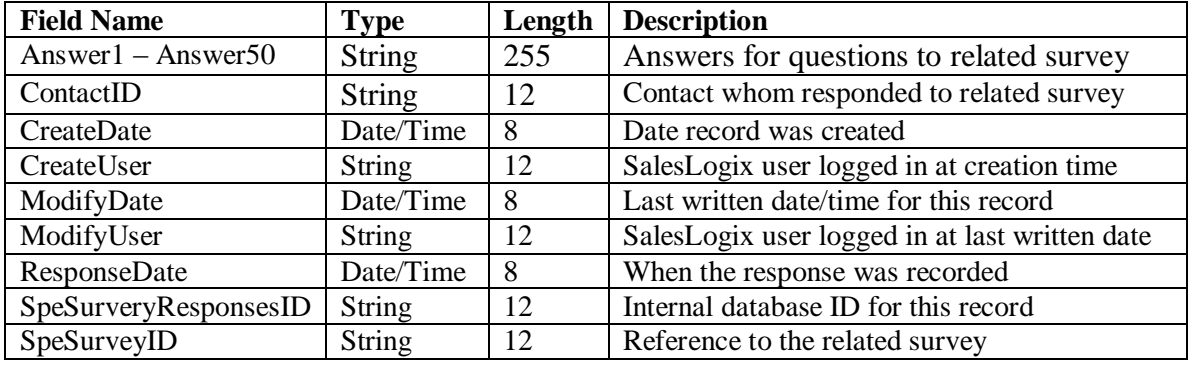

- 4. SpeSend (fields: 12, size in bytes: 749)
	- a. Association: None
	- b. Type: n/a
	- c. Rules:
		- i. Created per Email batch sent using the Swiftpage plug-in
	- d. Fields:

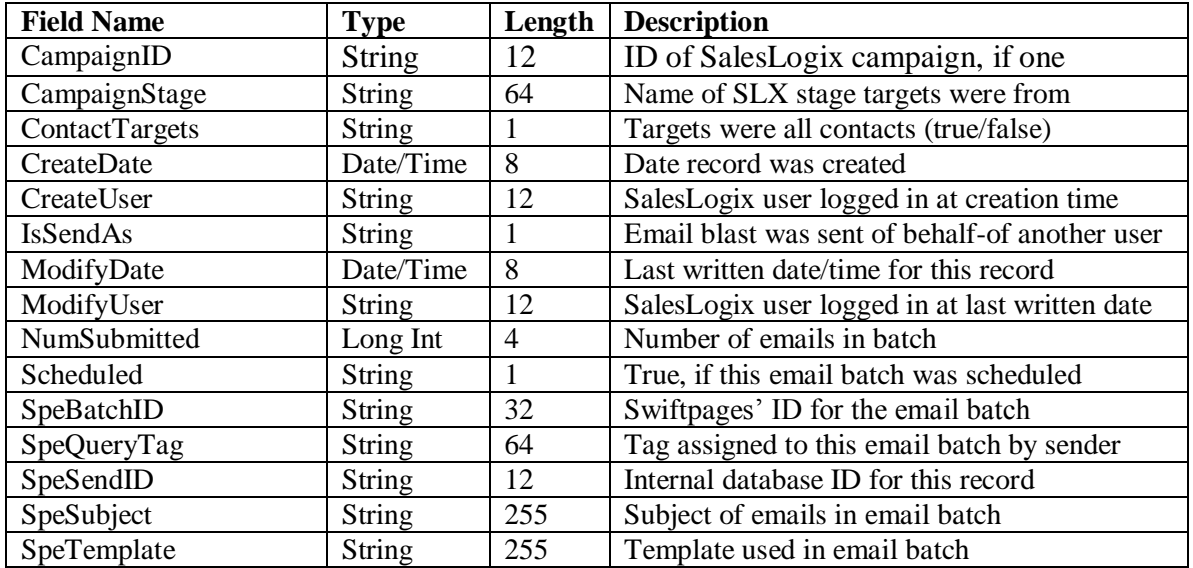

## **Tables used by Swiftpage plug-in**

- 1. History (size in bytes:1831 bytes)
	- a. Association: None
	- b. Type: n/a
	- c. All fields (except UserDefs, ActivityBasedOn, & Ticketed are used)
	- d. Rules:
		- i. Created per email target per email blast, only if the User selects the *Create SalesLogix History* option at time of send

## **User controls added**

- 1. SpeEmailForm Tab control Facilitates sending email blasts
- 2. SpeEmailResultsForm *Tab control* Facilitates sending email blasts
- 3. SpeCallListForm *Tab control –* Facilitates the setup/create/exporting a *call list* based on selectable filters using the SpeHistory/SpeLeadHistory records
- 4. SpeDripForm *tab control -* Facilitates user in Drip marketing campaign target management and processing stage results
- 5. SpeSurveyResponsesForm *tab control*  Facilitates user in creating email history from selected surveys
- 6. SpeMessageBox *dialog workspace -* A general control to display information with OK button
- 7. SpeOptionsForm *tab control -* Show E-marketing info and allows setting of options
- 8. SpeManagerForm *dialog workspace -* Handles all the Swiftpage account management, account setup, creation, modifications to settings, etc (accessed via SpeOptionsForm)

# **Navigation items**

- "E-marketing" Icon Invokes the main Swiftpage.aspx which contains the 5 tabs (user controls for E-marketing)
- Under *Options* a new tab was added "E-marketing"